# Wyznaczanie charakterystyki pracy turbiny Peltona

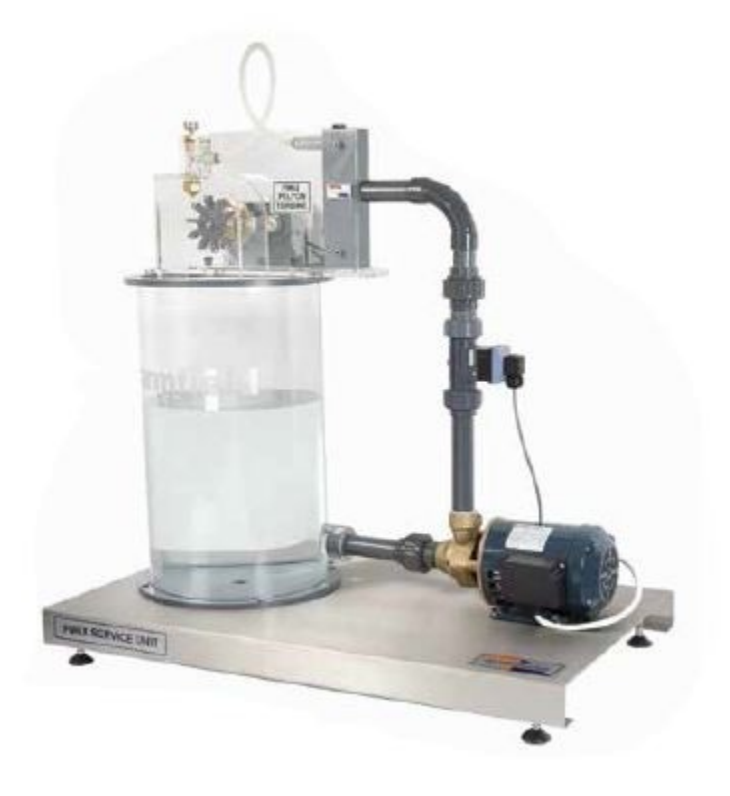

### **1. Przygotowanie stanowiska pomiarowego**

Ćwiczenie będzie wykonywane na stanowisku służącym do analizy pracy silnika wodnego jakim jest turbina Peltona, którego schemat przedstawiony jest poniżej (rysunek 1). W celu wykonania ćwiczenia należy przygotować:

- komputer z zainstalowanym oprogramowaniem "FM6x" firmy Armfield

- jednostkę zasilająco-pomiarową IFD7

-stanowisko do analizy pracy układu FM6X

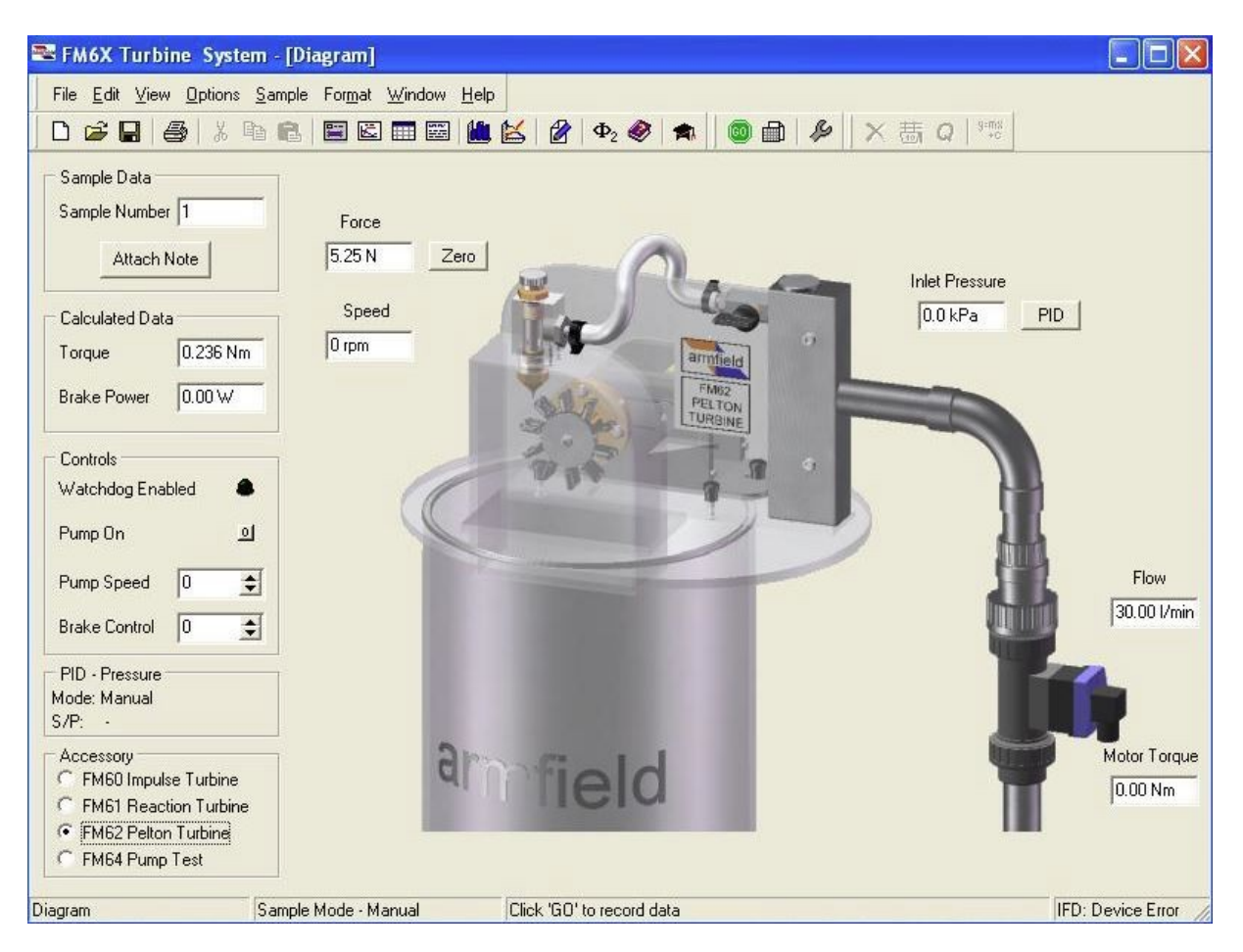

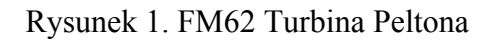

Jeżeli wszystkie elementy stanowiska zostały zlokalizowane, należy je połączyć za pomocą przygotowanych przewodów. Komputer łączymy z jednostką zasilająco-pomiarową IFD7 za pomocą USB, natomiast stanowisko FM6X z IFD7 za pomocą pozostawionych wolnych wtyk przy stanowisku FM6X. Gniazdo i wtyk są tak dobrane aby niebyło możliwości pomylenia się podczas podłączania. Jednak przed połączeniem należy zwrócić uwagę na wielkość gniazda i wtyki, zlokalizować karb zabezpieczający na obwodzie wtyki i gniazda oraz zorientować się w ilości pinów w gnieździe i w wtyczce.

Jeżeli wszystkie elementy stanowiska są już połączone należy sprawdzić podłączenie przewodów zasilających do sieci od IFD7 oraz komputera. Gniazdo zasilające znajduje się z tyłu jednostki IFD7 obok zabezpieczenia przeciw porażeniem prądem elektrycznym.

Po włączeniu komputera i sterownika IFD7 na panelu frontowym IFD7 powinna zapalić się czerwona i zielona kontrolka.

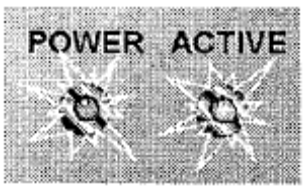

Na frontowym panelu IFD7 włączamy zasilanie za pomocą czerwonego przełącznika, który zostanie podświetlony

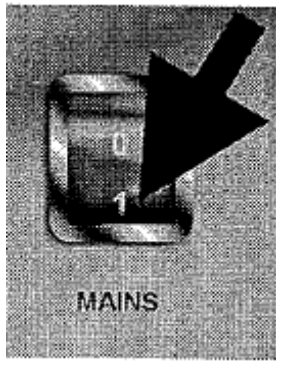

Na komputerze uruchamiamy program sterujący pompami FM51.

W lewym dolnym rogu programu powinna pokazać się informacja "IFD: OK"

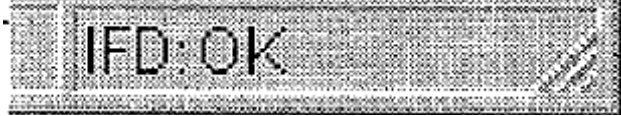

#### **2. Cel ćwiczenia i procedura wykonania**

Głównym celem ćwiczenia jest wykonanie charakterystyki pracy silnika wodnego. W tym celu należy dokonać pomiarów wielkości charakteryzujących pracę maszyny i zapiać je w sprawozdaniu.

## *Ćwiczenie wykonujemy w zespołach dwuosobowych.*

- 1. Przed przystąpieniem do pomiarów należy zorientować się w układzie hydraulicznym, określić kierunek przepływu cieczy, ustawienie zaworów, punkty pomiaru ciśnienia i strumienia objętości.
- 2. W oknie dialogowym wybieramy zainstalowane element stanowiska FM6X w tym przypadku będzie to turbina Peltona o symbolu FM62.
- 3. Na stanowisku FM62 za pomocą zaworu "Spear Valve" ustawiamy maksymalny otwarcie zaworu (jak dla śruby prawoskrętnej).
- 4. Kolejnym krokiem jest nastawienie regulatora ciśnienia PID w tryb automatyczna na ciśnienie 250kPa, chyba że prowadzący wyznaczy inna wartość do wprowadzenia.
- 5. W ramce "Controls" włączmy pompę zasilającą, a regulator PID dostosuje jej obroty do nastawionego ciśnienia.
- 6. Po ustaleniu się ciśnienia i strumienia objętości można przejść do wykonania pomiarów.
- 7. Za pomocą funkcji "Brake Control" ustawimy wartość 10% w celu obciążenia silnika wodnego.
- 8. Dokonujemy odczytów paramentów niezbędnych do uzupełnianie tabeli pomiarowej.
- 9. Kolejne punkty pomiarowe ustalamy przez zwiększenie obciążenia o 5% aż do zatrzymania wirnika.
- 10. Po zakończeniu pomiarów wyłączmy silnik wodny zgodnie z procedurą uruchamiania.
- 11. Kolejna para wykonuje ćwiczenie według tej samej procedury lecz ze zmienionym położeniem zaworu "Spear Valve" tak aby uzyskać strumień objętości mniejszy o 1l/min od grupy poprzedniej.
- 12. Po zakończeniu pomiarów należy wyłączyć silnik wodny i zamknąć program.

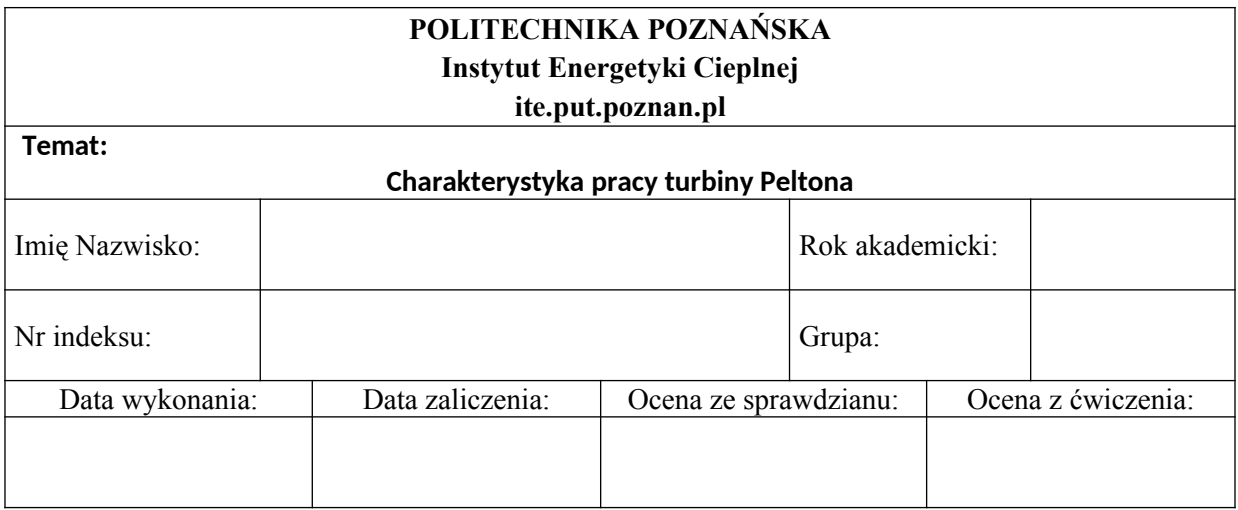

#### 1. Schemat stanowiska

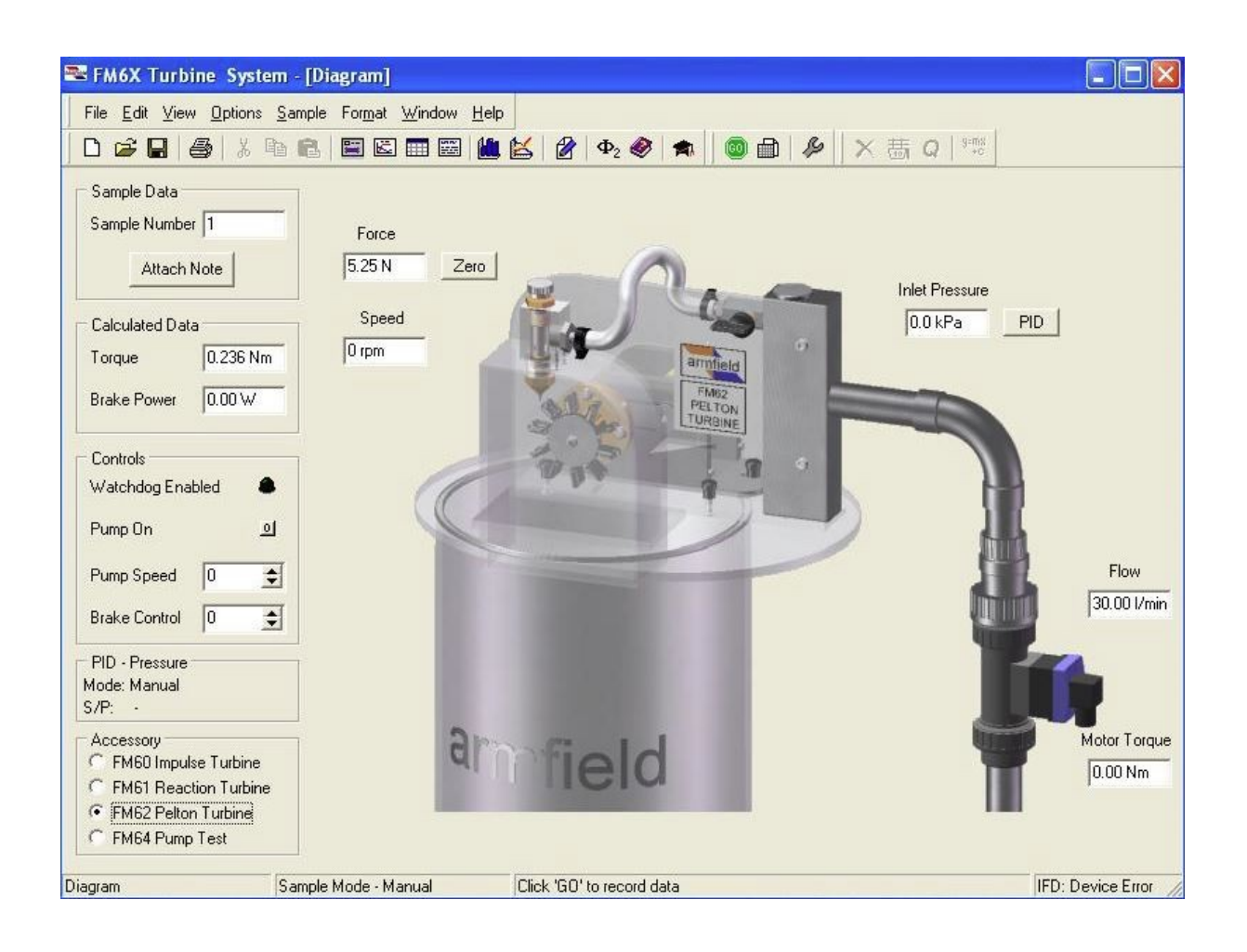

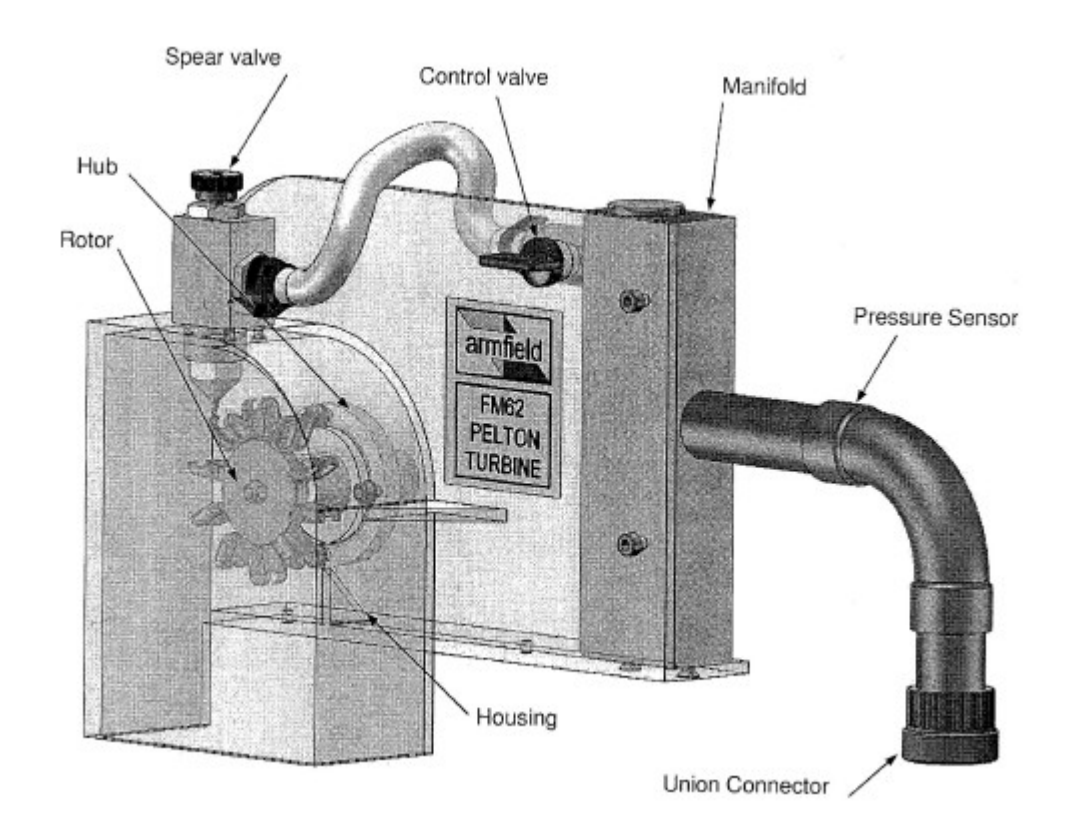

2. Wartości stałe

- Długość cięgna:  $r = 0.045$  [m]

- Ciśnienie przed dyszą: p = [kPa]
- Wydajność pompy:  $\dot{V} =$  [l/min]

 $\dot{V} =$  $[m^3/s]$ 

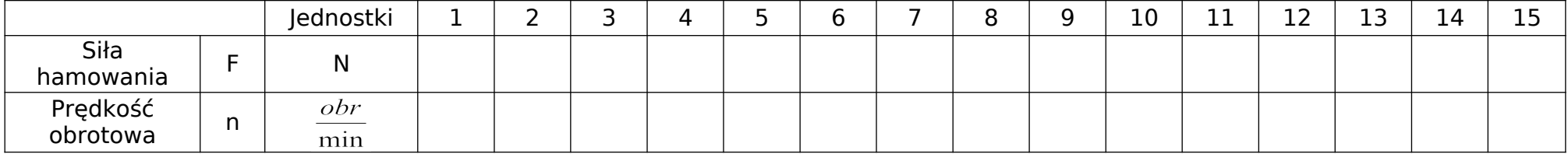

3. Tabela Pomiarowa

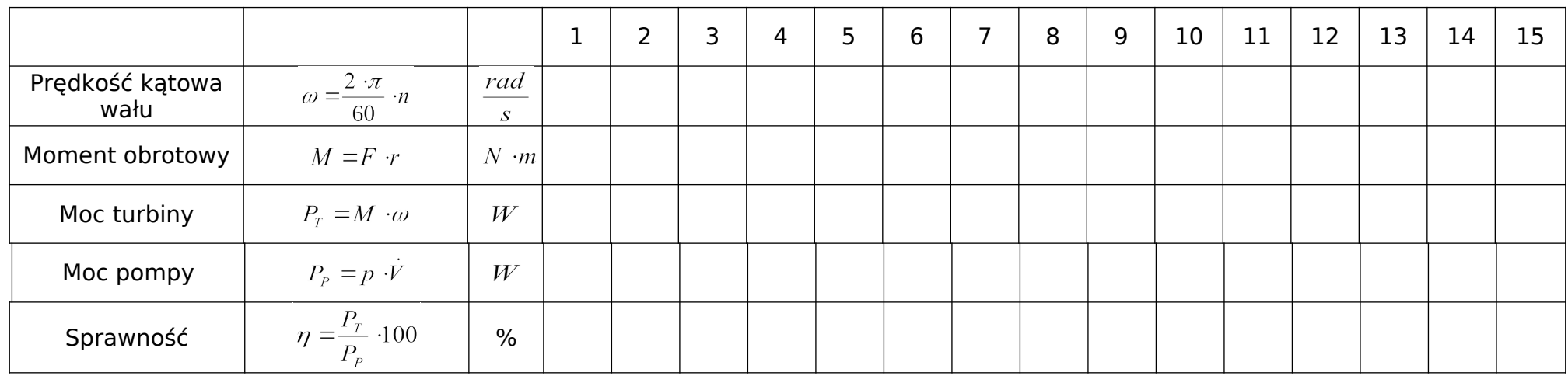

4. Tabela Obliczeniowa:

5. Podsumowanie i wnioski:

Wykres parametrów charakterystycznych w funkcji prędkości obrotowej  $\eta, P_T, M = f(n)$